# **Práctica 1: comenzando con R y Rstudio**

## Table of Contents

#### **Objetivos**

 $\bar{1}$ 

- 1. Instalar [R](https://www.r-project.org/) y [Rstudio](https://rstudio.com/products/rstudio/)
- 2. Conocer el entorno Rstudio como herramienta básica para utilizar el programa R.
- 3. Identificar las distintas ventanas de Rstudio y la utilidad de cada una.
- 4. Conocer y comenzar a utilizar [documentos Rmarkdown](https://rmarkdown.rstudio.com/) como soporte para integrar texto y cálculos, y para producir como resultado documentos en html o docx [reproducibles y con buena presentación.](https://rmarkdown.rstudio.com/authoring_basics.html)
- 5. Aprender a instalar (en el disco) y cargar (en memoria) algunas librerías que añaden nuevas capacidades a la instalación básica de R.
- 6. Aprender a leer datos desde archivos Excel.
- 7. Comenzar a utilizar las funciones del conjunto de librerías **[tidyverse](https://www.tidyverse.org/)** para la manipulación y análisis de datos.
- 8. Conocer las posibilidades del paquete **[flextable](https://davidgohel.github.io/flextable/articles/overview.html#introduction)** para la generación de tablas bien formateadas.

#### **Desarrollo de la práctica: preliminares**

Para el desarrollo de la práctica se podrán utilizar los ordenadores de la Facultad de Ciencias del Mar, o el ordenador portátil que haya traído cada estudiante.

#### **Instalación**

Antes de asistir a la práctica, se ha informado a los alumnos a través del campus virtual que para instalar R y Rstudio en sus ordenadores personales basta con descargar y ejecutar los programas de instalación (versiones de febrero de 2020) que encontrarán en los siguientes enlaces directos:

#### • **Windows**

- $-$  [R 3.6.2](https://cran.rediris.es/bin/windows/base/R-3.6.2-win.exe)
- [Rstudio 1.2.5033](https://download1.rstudio.org/desktop/windows/RStudio-1.2.5033.exe)
- **Mac**
	- $-$  [R 3.6.2](https://cran.rediris.es/bin/macosx/R-3.6.2.pkg)
	- [Rstudio 1.2.5033](https://download1.rstudio.org/desktop/macos/RStudio-1.2.5033.dmg)

#### • **Linux**

Los siguientes enlaces muestran como se instalan R y Rstudio dependiendo de la distribución de Linux que se utilice (debian, ubuntu, redhat, suse):

- [R 3.6.2](https://cran.rediris.es/bin/linux/)
- [Rstudio 1.2.5033](https://rstudio.com/products/rstudio/download/#download)

Con los alumnos que hayan traído su ordenador portátil, durante la práctica simplemente se revisará que la instalación de R y Rstudio sea correcta o, en su caso, se ayudará a aquellos alumnos que hayan tenido alguna dificultad en la instalación.

#### **Rmarkdown**

Para la realización de las tareas que se describen a continuación se deberá crear un archivo [Rmarkdown](http://www.estadistica-dma.ulpgc.es/cursoR4ULPGC/20-Rmarkdown.html#creaci%C3%B3n_de_un_documento_rmarkdown) en el que se irá incluyendo el código R que se emplee, así como aquellos comentarios y texto que cada alumno juzgue oportuno para aclarar las distintas actividades que se irán realizando durante la práctica. El objetivo de utilizar este tipo de archivos es que el resultado final que se obtiene es un documento en html o word de alta calidad en el que quedan perfectamente

integrados el texto con los resultados estadísticos (incluyendo tablas y gráficos) obtenidos con R.

Para crear y manipular un archivo Rmarkdown una vez arrancado Rstudio basta con seguir las instrucciones de [este enlace](http://www.estadistica-dma.ulpgc.es/cursoR4ULPGC/20-Rmarkdown.html#creaci%C3%B3n_de_documentos_rmarkdown) donde además se explica el concepto y manejo básico de este tipo de archivos.

También [aquí](https://bookdown.org/gboccardo/manual-ED-UCH/introduccion-al-uso-de-rmarkdown-para-la-compilacion-de-resultados-de-rstudio-en-diferentes-formatos.html) o [aquí](https://es.r4ds.hadley.nz/r-markdown.html) se pueden encontrar excelentes introducciones (en español) al uso de Rmarkdown.

Para aquellos alumnos aficionados a los tutoriales de Youtube, la Universitat de les Illes Balears tiene tres videos dedicados a RMarkdown: [1. R markdown,](https://www.youtube.com/watch?v=OrYLHgjuD3U) [2: Chunks](https://www.youtube.com/watch?v=75XpJzj3UKw&t=189s)  [en Rmarkdown](https://www.youtube.com/watch?v=75XpJzj3UKw&t=189s) y [3: Figuras en Rmarkdown.](https://www.youtube.com/watch?v=9Hn8L0jjoNY) Otro video que puede resultar útil es [RMarkdown para principiantes](https://www.youtube.com/watch?v=V0eJE55aTrY&t=402s)

#### **0. Instalación de librerías (Packages).**

Una librería en R es una colección de funciones que amplían la capacidad de la instalación base de R. Actualmente en R hay disponibles algo más de 15.000 librerías, orientadas a todo tipo de tareas: desde la importación de datos desde casi cualquier fuente posible, a la elaboración de mapas o páginas web, pasando por la implementación de una infinidad de métodos estadísticos. Antes de poder utilizar una librería es preciso descargarla e instalarla en nuestro disco duro. Podemos hacerlo de dos formas: directamente en la consola escribiendo install.packages("nombre del paquete a instalar") o bien accediendo en Rstudio a la pestaña Packages::

| <b>RStudio</b><br>$\times$<br>÷                                                                  |                                       |                                  |                                                                                       |             |                                         |
|--------------------------------------------------------------------------------------------------|---------------------------------------|----------------------------------|---------------------------------------------------------------------------------------|-------------|-----------------------------------------|
| Debug Profile Tools<br>Edit Code View<br>Plots Session<br>Build<br>Help<br>File                  |                                       |                                  |                                                                                       |             |                                         |
| Go to file/function<br>۰<br>$Q_0$ $Q_1$ $H$ $H$ $Q_2$<br>R + Addins +<br>$\cdot$                 |                                       |                                  |                                                                                       |             | R Project: (None) -                     |
| C practica1-Desarrollo.Rmd x<br>$\bullet$ Untitled1* $\times$<br>practica1-Guion.Rmd x<br>$\Box$ | <b>Environment</b>                    | <b>History</b>                   | <b>Connections</b>                                                                    |             | $\Box$                                  |
| ◇ 8 → Run → <del>タ</del> → ミ<br>*a Insert -<br>œ<br>$\mathbf{1}$                                 |                                       | mport Dataset -                  |                                                                                       |             | $\equiv$ List $\bullet$ $\circ$ $\circ$ |
|                                                                                                  |                                       | $\alpha$<br>Global Environment - |                                                                                       |             |                                         |
|                                                                                                  |                                       |                                  | Environment is empty                                                                  |             |                                         |
|                                                                                                  |                                       | <b>Pld</b> 's<br>Packages        | Help<br>Viewer                                                                        |             | $\Box$                                  |
|                                                                                                  | $\sqrt{2}$<br>Name                    | Update                           | $\alpha$                                                                              | Version     | G                                       |
|                                                                                                  | <b>User Library</b><br>ade4<br>$\Box$ | Sciences                         | Analysis of Ecological Data:<br>Exploratory and Euclidean<br>Methods in Environmental | $1.7 - 13$  | $\oplus$ $\odot$                        |
| R Markdown #<br>(Top Level) :<br>1:1                                                             | <b>AER</b><br>$\Box$                  |                                  | Applied Econometrics with R                                                           | $1.2 - 6$   | $\oplus$ $\odot$                        |
| R Markdown X lobs X<br>Console<br>$\Box$                                                         | ⋒                                     | agricolae                        | Statistical Procedures for<br>Agricultural Research                                   | $1.3 - 1$   | $\circ$                                 |
| ~/Dropbox/Docencia Compartida/Estadística FCM/Curso 2019-20/Practicas/Practica1/                 | ⋒                                     | AlgDesign                        | Algorithmic Experimental Design                                                       | $1.1 - 7.3$ | $0$                                     |
| 'citation()' para saber cómo citar R o paquetes de R en publicacion -                            | <b>ARTool</b><br>⋒                    |                                  | Aligned Rank Transform                                                                | 0.10.6      | 00                                      |
| es.                                                                                              | ashio<br>⋒                            |                                  | A Collection of Statistical Tools for<br>Biologists                                   | $1.5 - 5$   | $\circ$                                 |
|                                                                                                  | audio<br>曲                            |                                  | Audio Interface for R                                                                 | $0.1 - 6$   | $\circ$                                 |
| Escriba 'demo()' para demostraciones, 'help()' para el sistema on-l<br>ine de ayuda,             |                                       | auggexer                         | Automatic Generation and Grading<br>of exercises with R.                              | 0.2         | $\circ$                                 |
|                                                                                                  | 曲                                     | bayesplot                        | Plotting for Bayesian Models                                                          | 1.7.0       | $\circ$                                 |
| o 'help.start()' para abrir el sistema de ayuda HTML con su navegad<br>or.                       | F                                     | bayestestR                       | Understand and Describe Bayesian<br>Models and Posterior Distributions                | 0.1.0       | $\oplus$ $\odot$                        |
| Escriba 'q()' para salir de R.                                                                   | beepr                                 |                                  | Easily Play Notification Sounds on<br>any Platform                                    | 1.3         | $\circ$                                 |
|                                                                                                  |                                       |                                  | Best Subset Selection in Linear.                                                      | 1.0.6       |                                         |
| ×                                                                                                | <b>BeSS</b><br>m<br>bestalm           |                                  | Logistic and CoxPH Models<br>Best Subset GLM and Regression                           | 0.37        | $\circ$<br>$\circ$                      |

y a continuación pinchando en Install:

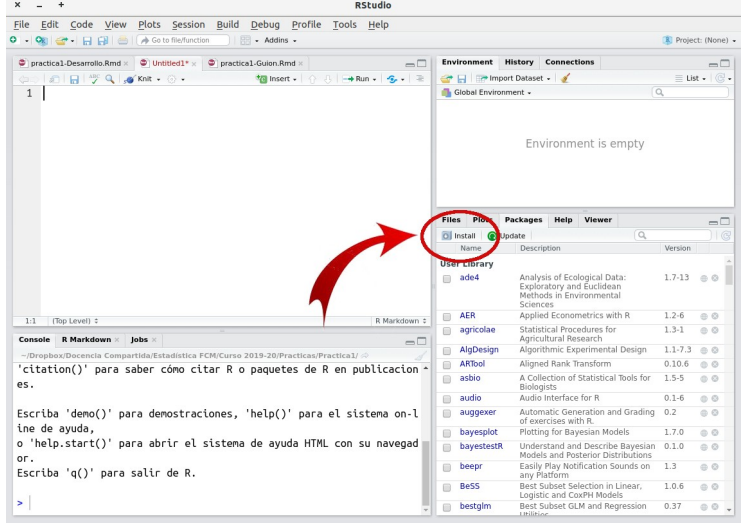

the contract of the contract of the con-

Se abrirá entonces esta ventana:

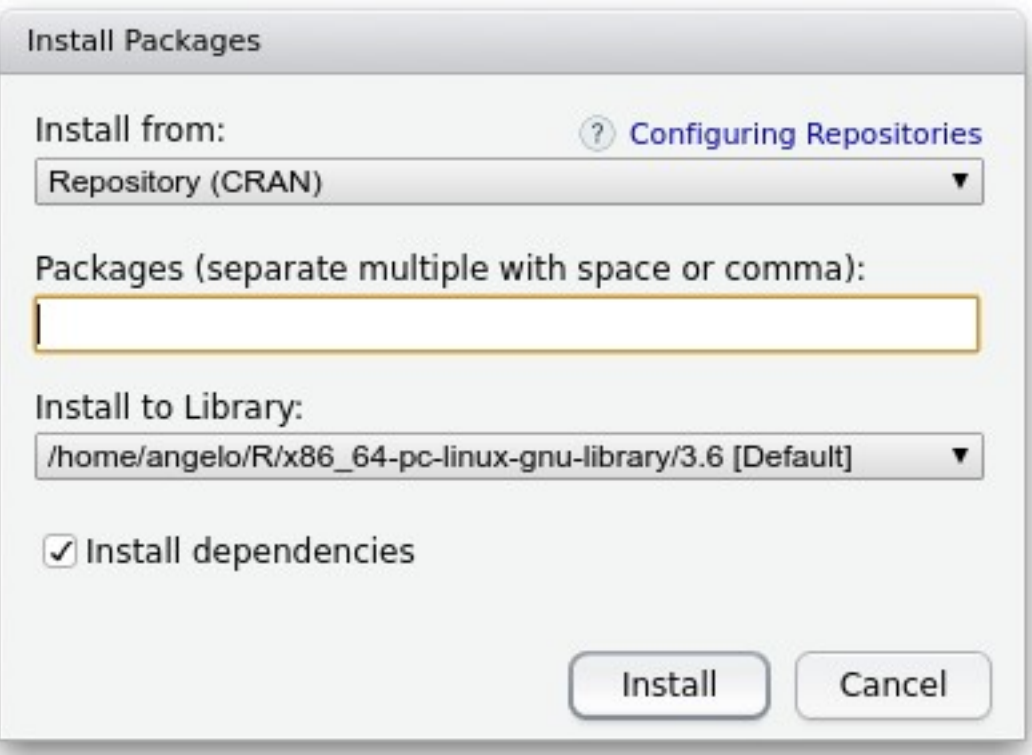

y bastará escribir aquí los nombres de los paquetes que queremos instalar. Es importante que esté marcada la casilla Install dependencies, ya que muchos paquetes de R dependen de funciones que están contenidas en otros paquetes; es normal que cuando instalemos un paquete, R instale primero varios paquetes adicionales necesarios para que aquel funcione.

Para esta primera práctica instalaremos los siguientes paquetes:

- readxl: para la importación de archivos Excel.
- tidyverse: para la organización y manipulación de datos.
- flextable: para la elaboración de tablas listas para presentación
- moments: para el cálculo de algunos estadísticos descriptivos, en particular la **asimetría** (*skewness*) y el **apuntamiento** (*kurtosis*).

# **1. Cargar las librerías necesarias para la manipulación y análisis de datos: library()**

Una vez instalados los paquetes anteriores procedemos a cargarlos en memoria mediante la función library(). Si no se cargan en memoria, las funciones contenidas en estos paquetes no estarán disponibles. Insertamos un chunk en nuestro archivo Rmarkdown, en el que introducimos el siguiente contenido:

```
library(readxl)
library(tidyverse)
library(flextable)
library(moments)
```
El chunk quedará así:

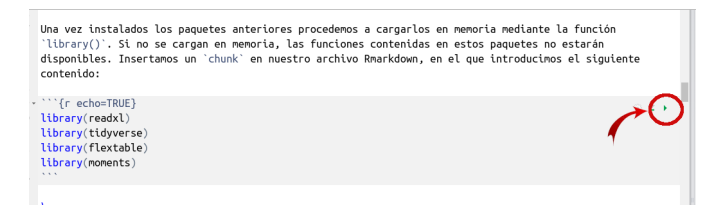

Si pinchamos en el triangulito verde que hemos destacado a la derecha en esta imagen, se ejecutarán todas las lineas del chunk, y por tanto las librerías se cargarán en memoria y estaremos en condiciones de utilizarlas.

En todos los puntos que siguen en el desarrollo de esta práctica, el código R habrá de escribirse siempre dentro de un chunk.

#### **2. Leer un archivo de datos en Excel: read\_excel()**

Usaremos los datos contenidos en el archivo [datosP1-1920.xlsx.](http://www.estadistica-dma.ulpgc.es/datos/datosP1-1920.xlsx) Estos datos son un subconjunto de los utilizados para realizar [esta presentación,](http://estadistica-dma.ulpgc.es/estadFCM/html/presentacion-Tortugas-1.html) basada en los resultados de un muestreo de nidos de tortuga *Caretta caretta* realizado en la isla de Boavista del archipiélago de Cabo Verde. Cada fila del archivo corresponde a un nido de tortuga, y cada columna a una variable: *LCC, ACC* y *Peso* son medidas de la tortuga que hizo el nido; *Huevos* el número de huevos del nido, *distancia* es la distancia desde el nido hasta la orilla, etc.

Para leer este archivo primero lo descargamos al ordenador. Si lo guardamos en la misma carpeta en la que se encuentra el archivo Rmarkdown con el que estamos trabajando no será preciso especificar la ruta en la que se encuentra, y para leerlo bastará con ejecutar:

```
tortugas <- read_excel("datosP1-1920.xlsx")
```
Si el archivo se ha descargado, por ejemplo, en la carpeta Descargas deberemos averiguar la ruta exacta de esa carpeta e incluirla antes del nombre del archivo:

```
tortugas <- read_excel("c:/Users/usuario/Downloads/datosP1-1920.xlsx")
```
Téngase en cuenta que aunque en Windows la denominación de la carpeta sea c:\ Users\usuario\Downloads (nótese que las barras van de izquierda a derecha, "\"), para que R sea capaz de leer el archivo, las barras separadoras deben escribirse de la forma "/".

Lo que hemos hecho al utilizar este comando es asignar el contenido del archivo (que está en el disco duro del ordenador) a un objeto que está en la memoria ram y al que hemos denominado tortugas. La asignación se realiza a través del operador "<-". A partir de ahora, cada vez que utilicemos el término tortugas nos estaremos refiriendo al conjunto de datos que acabamos de leer.

**NOTA:** el objeto tortugas es un objeto de clase tibble (que podemos leer como "tabla") o data.frame (que podemos leer como "base de datos"). Los objetos de esta clase son tablas en las que cada fila representa un objeto (un nido en este caso) y cada columna una variable. Las variables de un mismo tibble pueden ser de distinta naturaleza, tanto numéricas como de tipo carácter.

Muchas de las funciones del paquete tidyverse están diseñadas para recibir tibbles como entrada y devolver tibbles como salida.

## **3. ¿Cuántos nidos tenemos?: count()**

Comenzamos ahora a utilizar funciones de las librerías del paquete tidyverse. La función count() cuenta el número de filas del conjunto de datos. Como cada fila es un nido, count() nos proporciona el número de nidos que se han medido en el muestreo.

Para aplicar esta función utilizaremos el operador pipe (*tubería*) denotado mediante "%>%". La sintaxis "tortugas %>% count()" puede leerse como que hacemos pasar a la base de datos tortugas a través de una tubería que la lleva hasta count() de donde sale el número de filas del archivo:

```
tortugas %>% count() 
## # A tibble: 1 \times 1## n
## <int>
## 1 20
```
Nótese que el resultado de la función count() es una tabla (tibble).

## **4. Mejora de la presentación del resultado: flextable()**

Como acabamos de ver, la función count() nos ha devuelto el número de nidos de nuestro muestreo. Sin embargo, la presentación en el documento resultante dista mucho de ser elegante. Si queremos que nuestros resultados tengan buena presentación es preciso aplicarles una capa de "maquillaje". Esto lo podemos hacer mediante la función flextable(), del paquete homónimo:

tortugas %>% count() %>% flextable()

$$
\begin{array}{c|c}\n\hline\nn \\
\hline\n20\n\end{array}
$$

El paquete [flextable](https://davidgohel.github.io/flextable/articles/overview.html) permite generar tablas con muy buena presentación, pensadas para que se inserten directamente en documentos html o word.

## **5. ¿Cuántos nidos tenemos en cada cada playa?: group\_by()**

La utilización de las "tuberías" (%>%) junto con las funciones del tidyverse permite reutilizar el código de manera muy simple para aplicar una misma función a los datos agrupados según los valores de alguna variable de interés. Así, por ejemplo, si quisiéramos saber cuántos nidos tenemos en cada playa, bastaría emplear el mismo código del punto anterior indicando group\_by(playa) justo antes de aplicar count():

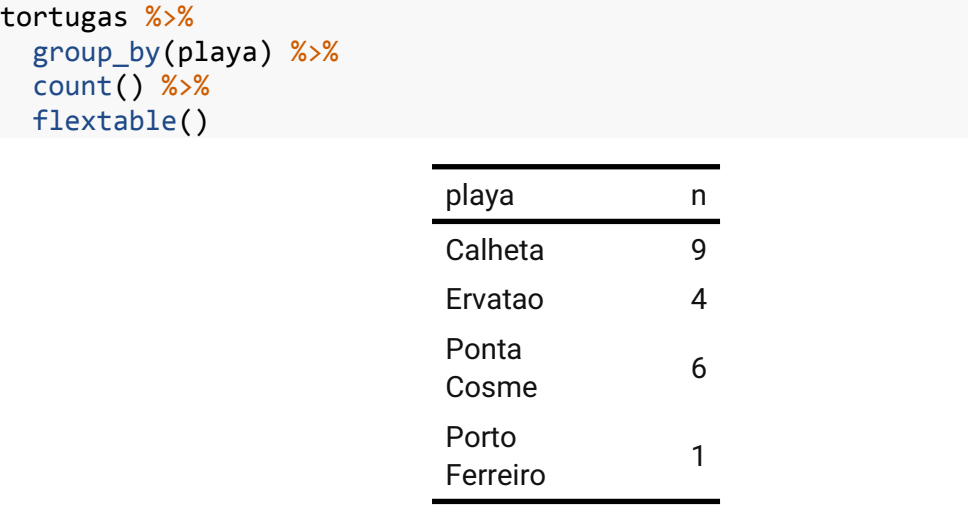

Nótese que en este caso hemos cambiado de línea tras aplicar cada "tubería". El programa funciona igual pero el código es más legible.

# **6. ¿Cuál es el valor medio de la** *Longitud Curva del Caparazón* **de las tortugas de la muestra?: summarise()**

La función summarise() es la encargada de aplicar medidas de resumen (media, desviación típica, mediana, asimetrías, etc) a las variables de un tibble. Por ejemplo, para calcular el valor medio de la variable LCC (longitud curva del caparazón) procederíamos del siguiente modo:

```
tortugas %>%
  summarise(mean(LCC))
## # A tibble: 1 x 1
## `mean(LCC)`
## <dbl>
## 1 81.6
```
#### **7. ¿Cuánto valen las medias de las variables ACC y Peso?: summarise()**

Si queremos calcular las medias de dos (o más) variables distintas, bastará con indicarlo dentro del summarise():

```
tortugas %>% summarise(mean(ACC), mean(peso))
```

```
\# \# A tibble: 1 x 2
## `mean(ACC)` `mean(peso)`
## <dbl> <dbl>
## 1 76.2 59.8
```
# **8. Calcular de nuevo las tres medias anteriores, mejorando la presentación del resultado: flextable() + autofit()**

Para ello bastará indicar las tres medias que queremos calcular y aplicar flextable() a continuación:

```
tortugas %>% summarise(mean(LCC),
                        mean(ACC),
                       mean(peso)) %>%
 flextable()
```
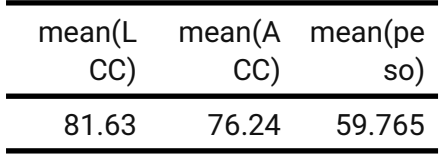

Véase que el nombre de las columnas queda dividido en dos lineas. Podemos conseguir que flextable ajuste automáticamente el ancho de columna mediante autofit():

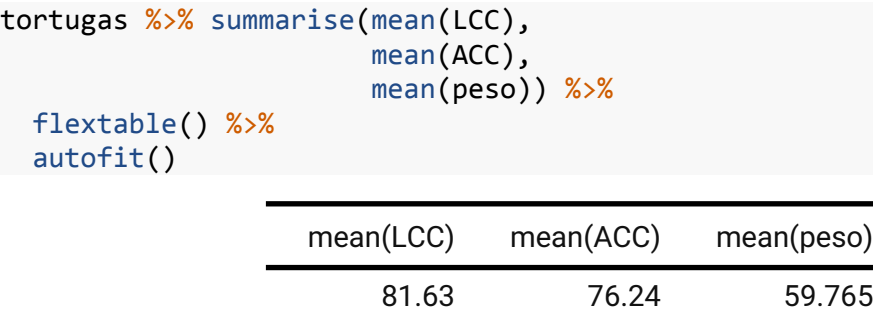

# **9. Modificar la presentación de una tabla flextable: tamaño de letra, ancho de columna, título de tabla y decimales.**

El paquete flextble contiene numerosas funciones para mejorar el aspecto de las tablas. Veremos ahora como modificar cosas como el tamaño de letra, el ancho de columna, el título de la tabla o los decimales de los valores numéricos que contiene.

En los ejemplos anteriores la letra de las tablas resulta un poco pequeña. Podemos hacerla más grande utilizando la función fontsize(), indicando si lo que queremos hacer más grande es la cabecera (part="header"), el cuerpo de la tabla (part="body") o toda la tabla (part="all"):

```
tortugas %>% summarise(mean(LCC),
                        mean(ACC),
                       mean(peso)) %>%
  flextable() %>%
  fontsize(size=14, part="all") %>%
  autofit()
```
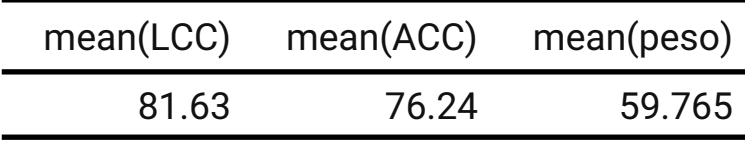

Si además queremos cambiar el ancho de alguna columna, utilizaremos la función width, indicando qué columna(s) queremos modificar y qué ancho queremos poner; por ejemplo, si queremos que el ancho de las columnas 2 y 3 sea 1.5, y el de la columna 1 sea 2:

```
tortugas %>% summarise(mean(LCC),
                    mean(ACC),
                   mean(peso)) %>%
  flextable() %>%
  fontsize(size=14, part="all") %>%
  width(2:3,width=1.5) %>%
 width(1,width=2)
              mean(LCC) mean(ACC) mean(peso)
                    81.63 76.24 59.765
```
Podemos añadir fácilmente un título a la tabla mediante la función set\_caption(). En la sintaxis siguiente, dentro del summarise asignamos un nombre a cada media, y ponemos un titulo:

```
tortugas %>% summarise(LCC=mean(LCC),
                        ACC=mean(ACC),
                       Peso=mean(peso)) %>%
   flextable() %>%
   fontsize(size=14, part="all") %>%
   width(2:3,width=1.5) %>%
   set_caption("Valores medios de las variables morfométricas de las 
tortugas")
```
*Valores medios de las variables morfométricas de las tortugas*

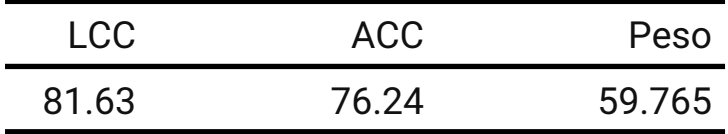

Si en la tabla anterior queremos mostrar los datos solamente con dos decimales utilizamos la función colformat\_num(). Si no especificamos columnas, se aplica este formato a todas las columnas numéricas:

```
tortugas %>% summarise(LCC=mean(LCC),
                        ACC=mean(ACC),
                       Peso=mean(peso)) %>%
  flextable() %>%
  fontsize(size=14, part="all") %>%
  width(2:3,width=1.5) %>%
 colformat num(digits=2) %>%
   set_caption("Valores medios de las variables morfométricas de las 
tortugas")
```
*Valores medios de las variables morfométricas de las tortugas*

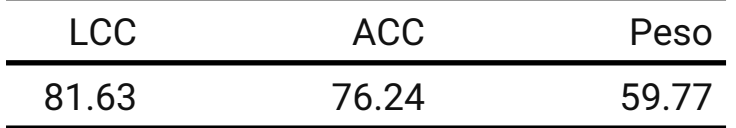

Por último, si quisiéramos especificar distintos decimales para distintas variables podemos hacerlo del siguiente modo. Nótese que además utilizamos autofit() para que ajuste automáticamente el ancho de las columnas:

```
tortugas %>% summarise(LCC=mean(LCC),
                        ACC=mean(ACC),
                       Peso=mean(peso)) %>%
  flextable() %>%
   fontsize(size=14, part="all") %>%
   colformat_num("ACC",digits=2) %>%
   colformat_num(c("LCC","Peso"),digits=4) %>%
   autofit() %>%
   set_caption("Valores medios de las variables morfométricas de las 
tortugas")
```
*Valores medios de las variables morfométricas de las tortugas*

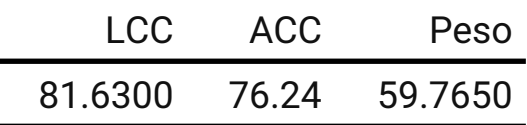

**10. Calcular los valores medios de las variables anteriores para cada playa: group\_by()**

Nuevamente, si queremos aplicar la misma función a los datos agrupados según los valores de una variable usaremos group\_by():

```
tortugas %>%
  group_by(playa) %>%
 summarise(mean(LCC),mean(ACC),mean(peso)) %>%
  flextable() %>%
  fontsize(size=14,part="all") %>%
  autofit()
```
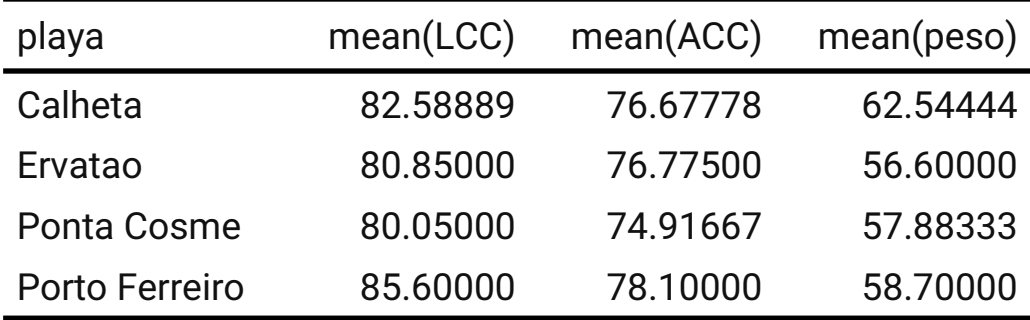

Aquí hemos empleado la función autofit() que se encarga de ajustar automáticamente el alto y ancho de las filas y columnas de la tabla presentada con flextable().

# **11. Calcular los valores medios de las variables anteriores para cada año: group\_by()**

```
tortugas %>%
  group_by(Año) %>%
  summarise(mean(LCC), mean(ACC), mean(peso)) %>%
  flextable() %>%
  fontsize(size=14,part="all") %>%
  autofit()
```
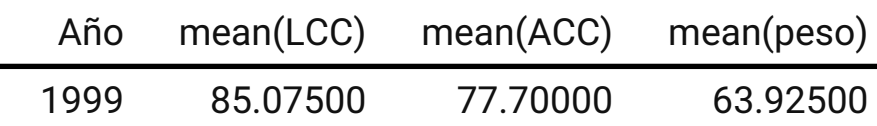

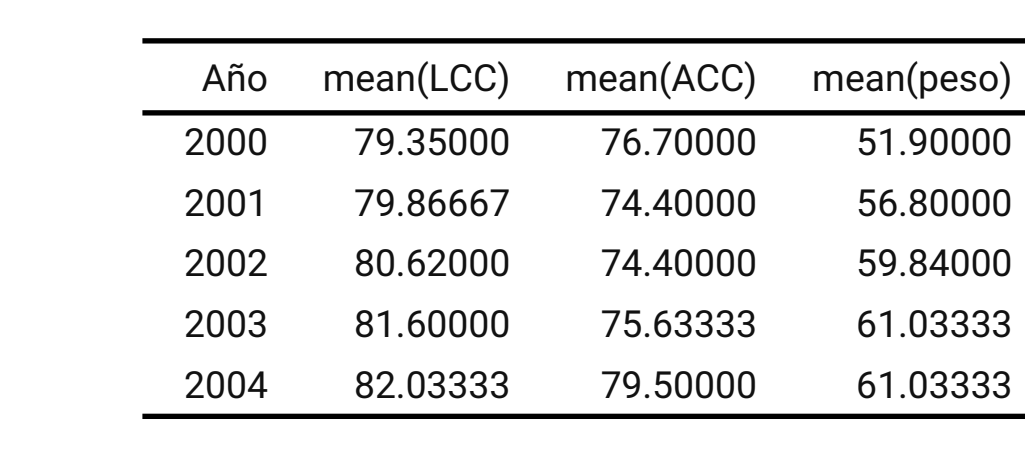